# [Municipal Acce](https://www.vlct.org/login/municipal-access-portal-faq)ss Po FAQ

Copyright Vermont League of Cities and Towns Current as of: 4/30/2025

The Municipal Access Portal (MAP) is VLCT s member portal. Ver (elected and appointed) and staff use their accounts to access m and take advantage online offerings such as the esseren and sulassi to read through the help on this page. Many common questio<mark>ns a</mark>

. o g

## Login Help

How do I log in to the portal?

If your username was provided to you via email.

1.Go toolct.org/login

2. Click Forgot password? and enter your username and email 3.Follow the instructions to set your password, then log in.

• Username case sensitive.

• Passwords must have at least 14 characters with at least o lowercase letter, capital letter, number, and special chara

If you forgot or can't find your username

1.Go toolct.org/login

2.Click Forgot password?

3. Scroll to the bottom of the page ray nod bise knits and the  $\mathbf{F}$ .

I have tried logging in, and it just doesn't work. What should

Every contact that has been provided to VLCT and who has a address in our records has had a username created for their a proactively set up for them.

If you received our emails and the username is not workin<mark>g, s</mark> municipal title, and mumadipradist@vlbowtitchrighe subject Seekin<mark>g</mark> help with my credentials, and we will resolve the issue wi<mark>t</mark>h yo do not create a new account.

#### How do I get a MAP account?

Everyone who has a unique email address in our records has a account that we proactively set up for them.

If you has received any email from WLCT, go or eateaccount Follow the prompts on the page to set up your account. Accou to officials and staff of VLCT members.

Remember these requirements:

- Username case sensitive.
- Passwords must have at least 14 characters with at least o lowercase letter, capital letter, number, and special chara

## Orientation Videos

- Update Your Password and Log In
- Update Your Address
- Website

# Additional Assistance

Have you tried the suggestions below and are still experiencing Membership and Administrative Coordinator can help you! Use th up for live help from Jeremy.

[Book an Appoin](https://outlook.office365.com/owa/calendar/VLCTMunicipalAccessPortalConsultation@vlct.org/bookings/)

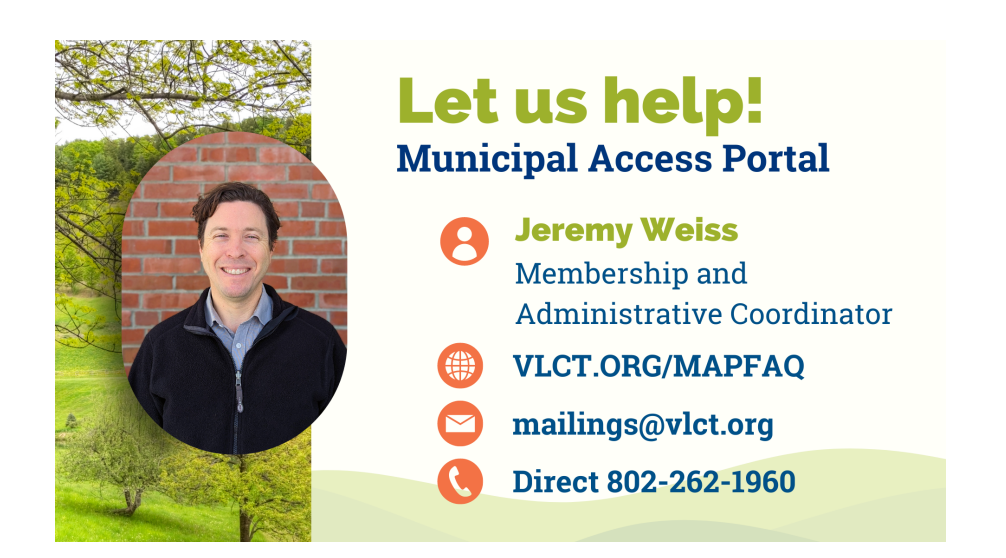

# General Information

#### **Do I need a MAP account?**

Yes, in order to access the bulk of VLCT's website resources, register for events, submit and track inquiries online, and make online purchases, you need an account. Anyone who works for a Vermont municipality, including elected and appointed officials and staff, should have an account.

**Can accounts from the same municipality share email addresses?**

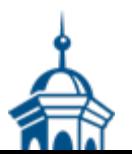

Copyright Vermont League of Cities and Towns Current as of: 4/30/2025

No, the most important thing to know is that everyone must have a unique email address to access the portal and its features. Multiple MAP accounts cannot use the same email address because the system relies on your name and email to create your individual account.

Contact your IT support to create an email address through your municipality's official email service (preferred) or create one using any of the free email services (ex: Gmail). Please note: it is critical that you regularly check the email account you use for the member portal to stay up to date on VLCT.

#### **What are some of the benefits of having a MAP account?**

These are just a few examples of the features available to account holders and why we encourage everyone to create a MAP account.

- Access the majority of VLCT's online resources and content (login required to view)
- Get the most secure and interactive experience with the ability to submit payments online and interact directly with staff
- Submit online inquiries so you can track your inquiries and their responses over time
- Easily access and update information about your municipality (for primary and alternate contacts only)
- Subscribe to various publications

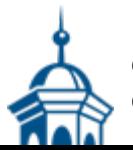

- Make online purchases
- Register for events
- Immediately access on-demand content
- Look up previous orders and event registrations

#### Has anything else changed in the VLCT website?

The website design, navigation, and search functionality l<mark>ook</mark> different, and many website resources that have been accessi now require a MAP account to view. Yet as an official or empl member, your MAP account lets you access all the information also find new features to save you time, provide more flexibili guidance we offer as a member-only benefit.

## More Help

How do I submit a classified?

Log invadt.org/lo  $\mathfrak{G}$ ilnck Colassifieds the top menu, to the left of the person icon. Then Peobisctk at hCela+s bs uftiteoch in the top right. You must logged in to post a classified.

- Classified ads are free for VLCT members.
- Track your adsMumitchipal Access Portal
	- $\circ$  Click the User icon in top right to open your dashb<mark>oard</mark>
	- $\circ$  Scroll down and Clacsks iof neads the bottom of the left side g menu.
	- $\circ$  You can also search or postGalmasesdiffeedemscttibe of your Municipal Access Portal.

How do I register for an event?

Navigate toTrthing and Events vCaalthed blipcoming Events section near the bottom of the homTerpaagendgropthoeown menu. Select the event you would like to attend and click Register.

- You must be degeted tion register for any event.
- You can now pay with a credit card when you register. Bill option. See How have payments changed? below.
- You can register other staff or officials from your town.
- To view your past events\* or current rEe**vgessttssætcitinos**s, i<mark>vis</mark>it th the Municipal Access Portal

\*Event history begins with events taking place after April 1, 2023.

#### How do I find my webinar zoom link?

If the event you've registered for is being held virtually v<mark>ia zo</mark> email from zoom immediately after you register. You should co your calendar for easy retrieval.

You can also find your zoom link in the MAP dashboard by foll

1. Log in to your MAP Drashboga/rdember-dashboard 2.Click "Events"

3.Click "View Registration" to open the event you need the I

4. Click the button-lab Ebendm Meetin Tgh biblatton will automatically open the zoom meeting in a new window.

How do I ask a legal question?

Legal inquiries can now be submitted and Murnainckipal through the Portal.

- 1. Log invadt.org/login
- 2. Sele Stubmit a Legal limquhiey first column of athological productions of the Programs 2. down menu OR clask an Questiuthon or link then fill out the fo to Send Us A Message
- 3. On the form, Lsee de tinquirty he Category drop-down list.
- 4.Select your topic or Other in the Topic drop-down list.

5.Fill in the rest of the form and press the Submit button in corner.

Note: You mustS **selmeic**tt a Legal Itmoq**ha**nye your question sent <mark>to th</mark> Municipal Assistance Center.

To track your inquiriMesu, nivoispital the Ccessa Piolonical vigate to the Messaglesk near the top of the page. You can see your history new question from that section of the MAP.

How do I contact VLCT in general or specific departments?

You can **Sew**d Us A Mesassadgee ach several VLCT service areas t the Municipal Access Portal.

- 1. Log invat . org/login
- 2.Click a nsyk a Questicution/link to be ta **Sen** oft dJ sh A Message form.
- 3.On the form, select the  $i$  alewean  $\alpha$  aittem going drop-down list.
- 4.Select your topic or Other in the Topic drop-down list. Top based on the selected category.
- 5. Fill out the rest of the form and press the Submit button in corner.

Note: You mustS subliment ta Legal limqtuhiey Category drop-down list to have your question sent to the Municipal Assistance Center.

To track your questio Msu, nivoispital the ccessa Pidrin and igate to the Messagses ction near the top of the left side grey menu. You ca history as well as start a new question from that sectio<mark>n o</mark>f th

You can still contact VLCT staff directly by phone or email. You [info@vlc](mailto:info@vlct.org)t.bog wever we do ask that you use the "GeSneerral" category [Us A Mes](https://www.vlct.org/ask-question)sfaggen whenever possible.

#### How have payments changed?

We are now able to process credit card payments! In fact, a c your best option for some purchases.

- You have to log in to make a purchase.
- $\bullet$  Membership rates are automatically applied for most items Member, PACIF Member, and Non-Member may be displayed product or event page, but only the price that applies to y cart when you check out.
- PACIF Members need to enter a discount code in the s<mark>t</mark>ore reduced rate on products.

• You can still \$ s Bilel c, M be ut now you all S be blat v & and A C H options.

- Store items require payment prior to delivery. For digital p download link won't work until payment has been received.
- . You'll have to go through the checkout process even for fr events, but you will not be charged for them.

How do I change my email subscription preferences?

You are now able to update your email preferences to specify communications you do (or do not) want to receive.

1. Log ito the Municipal Access Portal.

- 2. Click the person icon in the top right to navigate to your account.
- 3. Click **Profile.**
- 4. Select **Communication Preferences** on the right.

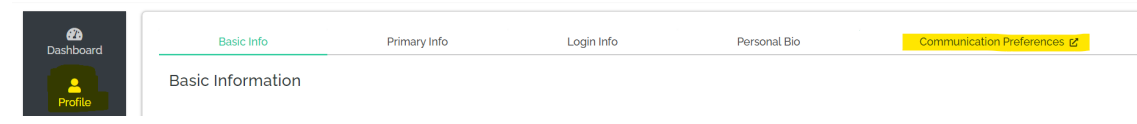

- 5. Check or uncheck the boxes next to each option to update your email preferences.
- 6. Click on the Save Changes button in the lower right corner.

# **Email Subscription Options**

#### **Critical News**

Important, time-sensitive updates.

#### **Legislative Alerts**

Important, time-sensitive calls to action about legislation affecting local government.

## **Advocacy Chat**

Reminders to register for the bi-weekly Advocacy Chats while the Legislature is in session (January-May or so).

## **Event & Training Announcements**

Promotional emails for various VLCT trainings (but not Advocacy Chats or Town Fair). Training emails are customized based on the topic and relevance to your role. Unsubscribing will remove you from **all** event and training related emails.

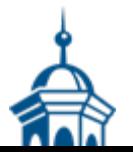

#### **Program Updates**

Announcements about updates or additions to VLCT's programs.

#### **Town Fair**

Promotional emails for VLCT's annual conference, Town Fair.

### **VLCT Journal (monthly)**

Monthly digital magazine featuring articles, updates, news, events, and more. Is sent on the third Thursday of every month.

#### **VLCT News (bi-weekly)**

Email digest with local government related news, events, and announcements from VLCT and other organizations. Is sent every other Tuesday afternoon.

#### **Weekly Legislative Report**

Legislative news email that discusses the status of legislation important to local government as it moves through the legislative process. Is sent every Friday afternoon, January through May. This subscription also includes the annual Preview in December and the Wrap-Up in May or June.

## **How do I search the Member Directory?**

You're now able to easily find contact information for your municipal colleagues around the state, all in one easy place.

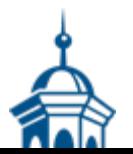

1. Log it the the Meunicipal Access Portal

2.Click the person icon in the top right to navigate to your a

3. Clic Member Direct mothe grey portal menu on the left.

4.Search by name, organization/municipality, or position/role

#### OR

1. Log it to the Meunicipal Access Portal.

2.Go the Quick Toobrlosp down in the main menu.

 $3.$ Sele $\mathcal S$ tearch the Member  $\psi$  the color  $\psi$  and  $\psi$ .

4.Search by name, organization/municipality, or position/role

How do I purchase something from the store?

Visit the **B**eow to see what products we have for sale now and check take a look for newly added items.

To make a purchase:

- 1. Log inou don't have to log in to view products, but log<mark>ging</mark> to check out.
- 2. Clic & torien the very top menu
- 3.Search or select the product you want to purchase.
- 4. Clic Add To Cart
- $5.$  When you've finished adding  $C$  hte enths, u select

6. Follow the prompts to make your purchase. You will be required to log in if you haven't already.

If you have questions about payment, see **How have payments changed?** above.

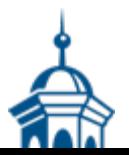